# **RasMol v2.5 A Molecular Visualisation Program**

Roger Sayle Biomolecular Structure Glaxo Research and Development Greenford, Middlesex, UK.

Last Updated 28th October 1994

#### Copyright (C) 1992,1993,1994 by Roger Sayle (*rasmol@ggr.co.uk*)

All rights reserved. Use of copyright notice does not imply publication or disclosure. The information supplied in this document is believed to be true but no liability is assumed for its use or for the infringements of the rights of the others resulting from its use. Information in this document is subject to change without notice and does not represent a commitment on the part of the supplier.

This package is sold/distributed subject to the condition that it shall not, by way of trade or otherwise, be lent, re-sold, hired out or otherwise circulated without the supplier's prior consent, in any form of packaging or cover other than that in which it was produced. No part of this manual or accompanying software may be reproduced, stored in a retrieval system on optical or magnetic disk, tape or any other medium, or transmitted in any form or by any means, electronic, mechanical, photocopying, recording or otherwise for any purpose other than the purchaser's personal use without contacting the author.

This product is not to be used in the planning, construction, maintenance, operation or use of any nuclear facility nor the flight, navigation or communication of aircraft or ground support equipment. The author, nor his employer, shall not be liable, in whole or in part, for any claims or damages arising from such use, including death, bancruptcy or outbreak of war.

The Graphics Interchange Format is the copyright property and Service Mark of Compuserve Incorporated. Microsoft and MS-DOS are registered trademarks and Windows is a trademark of Microsoft Corporation. Macintosh is a trademark and Apple is a registered trademark of Apple Computer Inc. The X Window System is a trademark of the Massacheusetts Institute of Technology. IBM is a registered trademark of International Business Machines Corporation. OSF/Motif and Motif are trademarks of Open Software Foundation, Inc. PostScript is a registered trademark of Adobe Systems Incorporated. Alchemy and Sybyl are trademarks of Tripos Associates Inc. VAX is a trademark of Digital Equipment Corporation. ISIS is a trademark of Molecular Design Limited.

# **INTRODUCTION**

RasMol2 is a molecular graphics program intended for the visualisation of proteins, nucleic acids and small molecules. The program is aimed at display, teaching and generation of publication quality images. RasMol runs on wide range of architectures and operating systems including SGI, sun4, sun3, sun386i, DEC, HP and E&S workstations, DEC Alpha (OSF/1, OpenVMS and Windows NT), IBM RS/6000, Cray, Sequent, VAX VMS (under DEC windows), IBM PC (under Microsoft Windows, Windows NT, OS/2, Linux, BSD386 and \*BSD), Apple Macintosh and PowerMac. UNIX and VMS versions require an 8bit, 24bit or 32bit X Windows frame buffer (X11R4 or later). The X Windows version of RasMol provides optional support for a hardware dials box and accelerated shared memory communication (via the XInput and MIT-SHM extensions) if available on the current X Server.

The program reads in molecular co-ordinate files and interactively displays the molecule on the screen in a variety of representations and colour schemes. Supported input file formats include Brookhaven Protein Databank (PDB), Tripos Associates' Alchemy and Sybyl Mol2 formats, Molecular Design Limited's (MDL) Mol file format, Minnesota Supercomputer Centre's (MSC) XYZ (XMol) format and CHARMm format files. If connectivity information is not contained in the file this is calculated automatically. The loaded molecule can be shown as wireframe bonds, cylinder 'Dreiding' stick bonds, alpha-carbon trace, space-filling (CPK) spheres, macromolecular ribbons (either smooth shaded solid ribbons or parallel strands), hydrogen bonding and dot surface representations. Different parts of the molecule may be represented and coloured independently of the rest of the molecule or displayed in several representations simultaneously. The displayed molecule may be rotated, translated, zoomed and z-clipped (slabbed) interactively using either the mouse, the scroll bars, the command line or an attached dial box. RasMol can read a prepared list of commands from a 'script' file (or via inter-process communication) to allow a given image or viewpoint to be restored quickly. RasMol can also create a script file containing the commands required to regenerate the current image. Finally, the rendered image may be written out in a variety of formats including either raster or vector PostScript, GIF, PPM, BMP, PICT, Sun rasterfile or as a MolScript input script or Kinemage.

RasMol has been developed at the University of Edinburgh's Biocomputing Research Unit and the BioMolecular Structure Department, Glaxo Research and Development, Greenford, U.K.

If you have any comments, questions, suggestions or complaints please do not hesitate to contact the author:

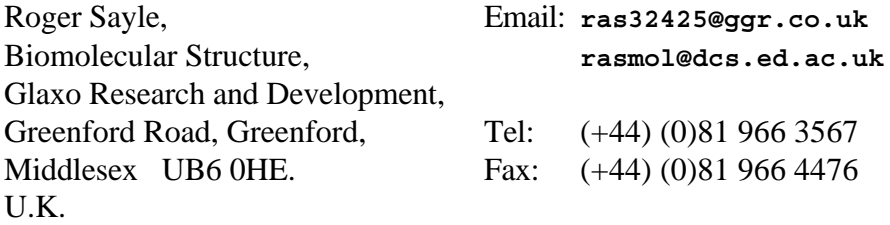

# **GENERAL OPERATION**

# **Running RasMol Under UNIX or VMS**

To start RasMol from either the UNIX or VMS prompt, type the command 'rasmol'. This command can be followed by an optional filename. By default Immediately upon starting, the program displays the following message to identify the version number and display depth of the running program:

**RasMol Molecular Renderer Roger Sayle, October 1994 Version 2.5 [8bit version]**

Immediately underneath this banner message, appears the program's command line prompt 'RasMol>'. If the program is being executed under the X Window System, the program determines the type of the display being used. If the screen has either an 8 bit or 24 bit colour frame buffer, RasMol creates another window, which is used to display menu options and the rendered images. If a suitable screen is not available, RasMol may only be used from the command line. Commands may be typed to manipulate the model, and to output the generated image to a raster file.

If the program is run under the X Window System environment with a suitable colour screen, RasMol creates an additional window to display the rendered molecule interactively, as it is manipulated. If RasMol is not run under the X Window system, the program displays the message 'No suitable display detected!'. RasMol may instructed not to display a graphics window by using the command line option "-nodisplay". This is particularly useful for using RasMol as a background or batch process.

It is possible to specify either a coordinate filename or a script filename or both on the UNIX/VMS command line. The format for specifying a script file to add the option "-script <filename>" to the command line. A molecule co-ordinate file may be specified by placing its name on the command line, optionally preceded by a file format option. If no format option is given, the specified co-ordinate file is assumed to be in PDB format. Valid format options include "-pdb", "-mdl", "-mol2", "-xyz", "-alchemy" and "-charmm", which correspond to Brookhaven, MDL Mol file, Sybyl Mol2, MSC's xyz, Alchemy and CHARMm formats respectively. If both a co-ordinate file and a script file are specified on the command line, the molecule is loaded first, then the script commands are applied to it. If either file is not found, the program displays the error message 'Error: File not found!' and the user is presented the RasMol prompt.

In order to leave RasMol, the user can type the command quit or exit at the RasMol prompt, and the program will return the user to the familiar unix prompt. Alternatively, if a prompt other than the main RasMol prompt is being displayed, the user may hit control-C (^C) to leave the program. The message  $**$  Quit  $***$  will be output to the terminal, before the usual unix prompt is redisplayed. The program may also be terminated by selecting the Quit menu option, on the bottom of the main menu.

# **Running RasMol Under Microsoft Windows**

To start RasMol under Microsoft Windows, double click on the RasMol icon in the program manager. When RasMol first starts the program displays a single main window (the display window) with a black background on the screen and draws the command line window as a small icon at the bottom of the screen. The command line or terminal window may be openned by double clicking on this RasMol icon.

It is possible to specify either a coordinate filename or a script filename or both on the Windows command line. The format for specifying a script file to add the option "-script <filename>" to the command line. A molecule co-ordinate file may be specified by placing its name on the command line, optionally preceded by a file format option. If no format option is given, the specified co-ordinate file is assumed to be in PDB format. Valid format options include "-pdb", "-mdl", "-mol2", "-xyz", "-alchemy" and "-charmm", which correspond to Brookhaven, MDL Mol file, Sybyl Mol2, MSC's xyz, Alchemy and CHARMm formats respectively. If both a co-ordinate file and a script file are specified on the command line, the molecule is loaded first, then the script commands are applied to it. If either file is not found, the program displays the error message 'Error: File not found!' and the user is presented the RasMol prompt.

# **Running RasMol on the Apple Macintosh**

To start RasMol on the Macintosh, double click on the RasMol icon using Finder. When RasMol first starts the program displays two windows, the top window (with the black background) is the graphics or canas window and the window underneath it (with the white background) is the RasMol command line window.

RasMol on the Macintosh may also be started by double clicking on a file owned/created by the application with the signature 'RSML'. This will start up RasMol and pass the selected file to be loaded. There is no way of specifying the file format on the command line with a Macintosh so RasMol attempts to determine the file format by inspecting the file's type signature. Files with type signature 'RSML' are assumed to be RasMol scripts, files of type 'mMOL' are assumed to be MDL Mol files and all other types (principly 'TEXT') are assumed to be in PDB format. Unlike other versions of RasMol it is impossible to specify both a script and a co-ordinate file simultaneously.

Note that because on a Macintosh only one 'instance' of an application may be running at any one time, if you were double click on another file owned by 'RSML', The running copy of RasMol would 'zap' its molecule and load the newly specified file.

# **RasMol's Window**

On all platforms RasMol displays two windows, the main graphics or canvas window with a black background and a command line or terminal window. At the top of the graphics window (or at the top of the screen for the Macintosh) is the RasMol menu bar. The contents of the menu bar change from platform to platform to support the local user interface guidelines, however all platforms support the 'File', 'Display', 'Colours', 'Export' and 'Options' pull-down menus. The Main graphics window also has two scroll bars, on on the right and one at the bottom, that may be used to rotate the molecule interactively.

While the mouse pointer is located within the graphics area of the main display window, the mouse pointer is drawn as a cross-hair cursor, to enable the 'picking' of objects being displayed (see later); otherwise the mouse pointer is drawn as an arrowhead. Any characters that are typed at the keyboard while the display window is in 'focus' are redirected to the command line in the terminal window. Hence you do not need to continually switch focus between the command line and graphics windows.

The display window may be resized at any point during the session. This has the effect of simply rescaling the image displayed on the canvas. RasMol imposes limits on the size of the display window such that the window must be large enough to display the menu and scroll bars and yet small enough to fit on a single screen. Attempts to enlarge the screen may fail owing to insufficient memory on the host machine, in which case RasMol reports the error message 'Renderer Error: Unable to allocate frame buffer!' or some similar error.

On eight bit displays, when the number of colours required by the program exceeds the number of free colours on the screen, the program uses its own colourmap. This has the effect of temporarily displaying all windows other than the display window in false colours while the mouse pointer is within the display windows. If the mouse pointer is moved outside the display windows, the original colours of the other windows return, and the image on the canvas is shown in 'false colour'. Once the number of colours required by the program drops again, the presentation of colours returns to normal.

# **Scroll Bars**

The scroll bar across the bottom of the canvas area is used to rotate the molecule about the y-axis, i.e. to spin the nearest point on the molecule left or right; and the scroll bar to the right of the canvas rotates the molecule about the x-axis, i.e. the nearest point up or down. Each scroll bar has a 'indicator' to denote the relative orientation of the molecule, which is initially positioned in the centre of the scroll bar. These scroll bars may be operated in either of two ways. The first is by clicking any mouse button on the dotted scroll bar background to indicate a direct rotation relative to the current indictor position; the second is by clicking one of the arrows at either end of the scroll bar to rotate the molecule in fixed sized increments. Rotating the molecule by the second method may cause the indicators on the scroll bars to wrap around from one end of the bar to the other. A complete revolution is indicated by the indicator travelling the length of the scroll bar. The angle rotated by using the arrows depends upon the current size of the display window.

# **Picking**

In order to identify a particular atom or bond being displayed, RasMol allows the users to 'pick' objects on the screen. The mouse is used to position the cross-hair cursor over the appropriate item, and then any of the mouse button is depressed. Provided that the pointer is located close enough to a visible object, the program determines the identity of the nearest atom to the point identified.

The program will display, in the terminal window, the atom's type, serial number, residue name and residue number. If the atom is a member of a named chain, the chain identifier is also displayed. Two examples of the output generated by selecting an atom are displayed below:

**Atom: CA 349 Group: SER 70 Atom: O 526 Hetero: HOH 205 Chain: P**

The first line describes the alpha carbon of the serine-70 amino acid in a protein. The unique Brookhaven serial number for this atom is 349. The following line describes the oxygen atom in a water molecule attached to the P chain of the main molecule. The word 'Hetero' distinguishes heterogenous molecules (such as cofactors) from the residues in the main molecule, noted by 'Group'. [These two atoms are referred to by the two atom expressions "SER70.CA" and "HOH205:P.O", respectively, when using the RasMol commands select and restrict.]

# **Dials Box**

If RasMol detects a 'dials box' attached to the user's workstation, it also allows the molecule to be manipulated interactively by the dials. Once RasMol starts up, it labels the LED displays above each dial, "ROTATE X", "ROTATE Y", "ROTATE Z" and "ZOOM" across the top row from left to right, and "TRANS X", "TRANS Y", "TRANS Z" and "SLAB" from left to right across the bottom row. Rotating any of the knobs will automatically transform and redisplay the molecule interactively. The dials only have effect while the mouse pointer is within the display window. If more than one application is using the dials box at a time, care must be taken to remember the dial labels assigned by each program, as each application may overwrite the dial-label LEDs.

The rotation about the X and Y axes automatically updates the indicators on the appropriate scroll bars. All the rotation dials rotate the molecule 180 degrees for a complete revolution of the dial. All the remaining dials clamp their values to permissible ranges; turning these dials past their limits has no effect. The centre of rotation of the molecule may be changed using the 'centre' command on the command line.

The "ZOOM" dial allows the interactive zooming of the molecule between 10% and 200% of the original default magnification. Rotating the dial clockwise magnifies the molecule and anticlockwise shrinks it. A complete revolution of the dial corresponds to a 100% change in scale.

The "SLAB" dial, which is only effective when slabbing is enabled, allows the user to move the front z-clipping plane from the nearest point on the molecule to the furthest. A complete rotation of the SLAB dial corresponds to moving the clipping plane half the distance between the front and back of the molecule. Turning the SLAB knob clockwise moves the clipping plane closer to the viewer (increasing the number of objects displayed), and turning it anticlockwise moves it further away (preventing more objects from being displayed). Slabbing mode is enabled by typing the command 'slab on' on the command line or toggling the slab option on the options menu.

The translation along the X and Y axis allows the centre of the molecule to be moved within the canvas area of the screen. Rotation and zooming are still performed relative to the centre of rotation and the molecule respectively, which may often not be at the centre of the canvas. The TRANS Z dial currently has no effect.

# **Command Line Interface**

RasMol allows the execution of interactive commands typed at the RasMol prompt in the terminal window. Characters typed into either the terminal or the display window are processed on the command line. Each command must be given on a separate line terminated by a newline or carriage return character. Keywords are case insensitive and may be entered in both lower and upper case letters. All whitespace (space, tab and formfeed) characters are ignored, except to separate the keyword and the arguments of a command. Blank lines (those containing only whitespace) are ignored. There is an internal restriction that command lines are limited to a maximum of 256 characters. Strings may be delimited by matching single or double quotation marks. Placing a hash '#' character anywhere outside quotes terminates the line. RasMol will ignore the rest of the line, which may be used to comment on the command.

If a syntax error is detected on entering an interactive command, RasMol indicates the location of the error on the command line by placing the '<sup> $\land$ </sup>' character under the offending word or character, and writing an error message on the following line. If a command is not recognised by RasMol, the program will generate an 'Unrecognised command!' error and redisplay the main prompt. If surplus information is given at the end of a command line, RasMol will execute the recognised command, but issue the warning message 'Warning: Ignoring rest of command!'. Some commands may prompt the user for more information. These commands display a different prompt and are discussed in the command reference.

Whenever RasMol outputs diagnostic or error messages to the screen owing to selecting options from the menu or picking objects on the screen, the current command line is cleared. And the prompt redisplayed after any text has been displayed.

# **Command Line Editing**

RasMol allows basic editing of the command line. Pressing either backspace, delete or  $\Delta H$ will delete the previous character, and the key  $\Delta D$  may be used to delete the character under the cursor. Several characters may be used to move the cursor along the command line. The characters  $\Delta B$ ,  $\Delta F$ ,  $\Delta A$  and  $\Delta E$  move the cursor back a single character, forward a single character, to the beginning of the line and to the end of the line, respectively. When the cursor is not at the end of the command line, typed characters are inserted into the line and do not overwrite existing characters. After a command line has been edited, a newline or carriage return will enter the entire line, regardless of where the cursor is positioned. Because RasMol is unable to move the cursor up to the previous line, care must be taken when editing commands that wrap over several lines. In the event that another process overwrites or corrupts the command line, the character  $\Delta L$  may be used to redisplay the line on the screen.

RasMol maintains a history of recently used commands, so the that the user never needs to type the same commands repeatedly. Typing ^P on the command line will display the previous command in the history and ^N will display the following command. These commands may be edited using the features described above. Moving forward or backward through the command history undoes the modifications made to the current line. The number of commands retained in the history depends upon their length. RasMol can retain more short command lines and fewer long ones.

Users with the Microsoft Windows version or the X Windows version and with "vt100" or compatible terminals (such as an "xterm") can use the cursor control characters on the keyboard to abbreviate the control keys. The right and left cursor keys have the same affect as ^F and ^B, moving the cursor forward and back a single character respectively. Similarly, the up and down cursor keys have the same function as  $\Delta P$  and  $\Delta N$ , producing the previous and next entries in the command history respectively.

# **Dimensions within RasMol**

All dimensions in RasMol, such as radii and distances, may be specified in either RasMol 'units' or Angstroms. The RasMol units were first introduced to allow reasonably sized values to be specified for most of the operations performed in RasMol. A single RasMol unit corresponds to 1/250th of an Angstrom, therefore the most frequently used values are in the hundreds. For this reason, if RasMol is given a distance parameter that doesn't contain a decimal point it is assumed to be in RasMol units. For example, the command "spacefill 300" sepcifies a sphere radius of 300 RasMol units, or 1.2 Angstroms.

However, dimensions within RasMol can also be specified in Angstroms by placing a decimal point in the number. For example, "spacefill 1.2" specifies a sphere radius in Angstroms. This is particularly useful for the cut-off distance parameter in 'within' expressions.

# **Start-up Initialisation Files**

Each time RasMol is started, it searches for an initialisation file of commands to run before the command prompt is presented to the user. The file is called ".rasmolrc" on UNIX systems, and "RASMOL.INI" on VMS, MS-DOS and Microsoft Windows Systems. The format and execution of the this file is identical to that of the RasMol script command.

RasMol first looks for the initialisation file in the current directory, and if it is not found will look for it in the user's home directory. On all systems the environment variable 'HOME' may be used name the user's home appropriate directory. If no personal initialisation file is found the program looks for the file "rasmolrc" (or "RASMOLRC") in the RasMol system directory pointed to by the environment variable RASMOLPATH. This directory should also contain the on-line help file "rasmol.hlp". On UNIX systems RASMOLPATH is typically set to be "/usr/local/lib/rasmol".

Unlike the command 'script ".rasmolrc"', the program will not generate an error message if the file is not found. The system rasmolrc file is commonly used by system managers to display information about the local installation and who to contact for help contain RasMol echo commands detailing a telephone number or e-mail address to be used for contacting

# **Inter-process Communication**

RasMol supports Inter Process Communication (IPC) in one form or another on all platforms. Under Microsoft Windows, IPC is implemented using Dynamic Data Exchange (DDE), on the Macinosh IPC is implemented using Apple Events and on X Windows systems IPC is implemented using John Ousterhaut's Tcl/Tk communication protocol.

1] When RasMol starts up on an X window system it registers itself with the X Window Server as a Tcl interpreter. From within a Tcl application such as "wish", you can use the Tcl command "winfo interps" to determine the currently register interpreters on that display. The first instance of RasMol registers itself as "rasmol", the second as "rasmol #2", the third as "rasmol #3" and so on. The Tcl interpreter can easily send a command to rasmol using the built-in 'send' command. RasMol interprets the string parameter to the send command not as a Tcl function to execute but as a RasMol command. Hence, typing "send {rasmol} {background red}" into the wish interpreter will cause RasMol's display window to hange colour. Using the same encoding as Microsoft's DDE Execute protocol, multiple commands may be sent in a single 'send' by placing the consecutive commands in square brackets. RasMol will execute all of the commands in a 'send' before refreshing the screen.

2] Under Microsoft Windows, RasMol supports a complete DDE protocol. The simplest layers of the protocol may be accessed by sending a DDE Execute command to application "RasWin" and any topic. This will start a DDE conversation with the most recently launched instance of RasMol. Although an topic name can be used, the use of "System" and/or "RemoteControl" are recommended. Once again the contents of the execute package consist of a string for RasMol to execute. If the first non-whitespace character is an open square bracket, the string is interpreted to be a sequence of consecutive commands enclosed in square brackets otherwise the string consists of just a single command. Commands in square brackets may optionally be separated by whitespace and/or semicolons. RasMol can also act as a 'data server' supporting hot, cold and warm links. Currently support DDE items include 'Name', 'Image', 'Pick', 'Count' which denote the Molecule name, the currently displayed image (in Microsoft DIB format), the atom expression of the last picked atom (or an empty string) and the number of selected atoms respectively. Using a hot or warm link on the 'Pick' item for example, allows an application such a Microsot Word, Excel or Visual Basic to respond each time the user clicks on an atom in RasMol.

3] RasMol on the Apple Macintosh supports AppleEvents. Currently the only supported AppleEvents are the four 'core' events, Open Application, Open Document, Print Document and Quit. However, because OpenDocument determines its actions by the file's type signature this can be used to implement generic IPC. Because RasMol for the Machintosh treats all files of type 'RSML' as scripts, the sending application need only place all the commands to be executed in a temporary file, set the type of the file to 'RSML' and then send RasMol an OpenDocument AppleEvent with the file as parameter.

# **COMMANDS**

RasMol allows the execution of interactive commands typed at the "RasMol>" prompt in the terminal window. Each command must be given on a separate line. Keywords are case insensitive and may be entered in either upper or lower case letters. All whitespace characters are ignored except to separate keywords and their arguments.

The commands/keywords currently recognised by RasMol are given below.

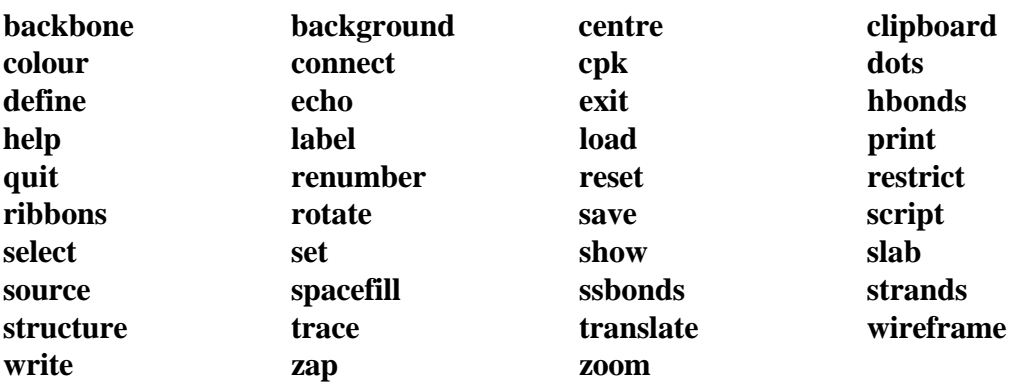

# **Backbone**

#### Syntax: backbone {<br/>boolean>}  **backbone <value>**

The RasMol 'backbone' command permits the representation of a polypeptide backbone as a series of bonds connecting the adjacent alpha carbons of each amino acid in a chain. The display of these backbone 'bonds' is turned on and off by the command paramater the same as the 'wireframe' command. The command 'backbone off' turns off the selected 'bonds', and 'backbone on' or with a number turns them on. The number can be used to determine the cylinder radius of the representation in either Angstrom or RasMol units. A parameter value of 500 (2.0 angstroms) or greater results in an "Parameter value too large" error. Backbone objects may be coloured using the RasMol 'colour backbone' command.

The reserved word 'backbone' is also used as a predefined set and as a parameter to the 'set hbond' and 'set ssbond' commands. The RasMol command 'trace' is synonymous with the command 'backbone'.

# **Background**

#### **Syntax: background <colour>**

The RasMol 'background' command is used to set the colour of the "canvas" background. The colour may be given as either a colour name or a comma separated triple of Red, Green and Blue (RGB) components enclosed in square brackets. Typing the command 'help colours' will give a list of the predefined colour names recognised by RasMol. When running under X Windows, RasMol also recognises colours in the X server's colour name database.

The 'background' command is synonymous with the RasMol 'set background' command.

# **Centre**

```
Syntax: center {<expression>}
centre {<expression>}
```
The RasMol 'centre' command defines the point about which the 'rotate' command and the scroll bars rotate the current molecule. Without a parameter the centre command resets the centre of rotation to be the centre of gravity of the molecule. If an atom expression is specified, RasMol rotates the molecule about the centre of gravity of the set of atoms specified by the expression. Hence, if a single atom is specified by the expression, that atom will remain 'stationary' during rotations.

Type 'help expression' for more information on RasMol atom expressions.

# **Clipboad**

#### **syntax: clipboard**

The RasMol 'clipboard' command places a copy of the currently displayed image on the local graphics 'clipboard'. Note this command is not yet supported on UNIX or VMS systems. It is intended to make transfering of images between applications easier under Microsoft Windows of on an Apple Macintosh.

When using RasMol on a UNIX or VMS system this functionality may be achieved by generating a raster image in a format that can be read by the receiving program using the RasMol 'write' command.

# **Colour**

#### **Syntax: colour {<object>} <colour> color {<object>} <colour>**

Colour the atoms (or other objects) of the selected zone. The colour may be given as either a colour name or a comma separated triple of Red, Green and Blue (RGB) components enclosed in square brackets. Typing the command 'help colours' will give a list of all the predefined colour names recognised by RasMol.

Allowed objects are 'atoms,' 'bonds,' 'backbone,' 'ribbons', 'labels', 'dots,' 'hbonds' and 'ssbonds.' If no object is specified, the default keyword 'atom' is assumed. Some colour schemes are defined for certain object types. The colour scheme 'none' can be applied all objects accept atoms and dots, stating that the selected objects have no colour of their own, but use the colour of their associated atoms (i.e. the atoms they connect). 'Atom' objects can also be coloured by 'amino,' 'cpk,' 'chain,' 'group,' 'shapely,' 'structure,' 'temperature', 'charge' and 'user'. Hydrogen bonds can also be coloured by 'type' and dot surfaces also coloured by electrostatic 'potential'. For more information type 'help colour <colour>.'

# **Connect**

# Syntax: connect {<br/>boolean>}

The RasMol 'connect' command is used to force RasMol to (re)calculate the connectivity of the current molecule. If the original input file contained connectivity information, this is discarded. The command 'connect false' uses a fast heuristic algorithm that is suitable for determining bonding in large bio-molecules such as proteins and nucleic acids. The command 'connect true' uses a slower more accurate algorithm based upon covaent radii that is more suitable to small molecules containing inorganic elements or strained rings. If no parameters are given, RasMol determines which algorithm to use based on the number of atoms in the input file. Greater than 255 atoms causes RasMol to use the faster implementation. This is the method used to determine bonding, if necessary, when a molecule is first read in using the 'load' command.

# **Define**

#### **Syntax: define <identifier> <expression>**

The RasMol 'define' command allows the user to associate an arbitrary set of atoms with a unique identifier. This allows the definition of user-defined sets. These sets are declared statically, i.e. once defined the contents of the set do not change, even if the expression defining them depends on the current transformation and representation of the molecule.

# **Dots**

#### **Syntax: dots {<boolean>} dots <value>**

The RasMol 'dots' command is used to generate a Van der Waal's dot surface around the currently selected atoms. Dot surfaces display regularly spaced points on a sphere of Van der Waals' radius about each selected atom. Dots that would are 'buried' within the Van der Waal's radius of any other atom (selected or not) are not displayed. The command 'dots on' deletes any existing dot surface and generates a dots surface around the currently selected atom set with a default dot density of 100. The command 'dots off' deletes any existing dot surface. The dot density may be specified by providing a numeric parameter between 1 and 1000. This value approximately corresponds to the number of dots on the surface of a medium sized atom.

By default, the colour of each point on a dot surface is the colour of it's closest atom at the time the surface is generated. The colour of the whole dot surface may be changed using the 'colour dots' command.

# **Echo**

# **Syntax: echo {<string>}**

The RasMol 'echo' command is used to display a message in the RasMol command/terminal window. The string parameter may optionally be delimited in double quote characters. If no parameter is specified, the 'echo' command displays a blank line. This command is particularly useful for displaying text from within a RasMol 'script' file.

# **HBonds**

#### Syntax: hbonds {<boolean>}  **hbonds <value>**

The RasMol 'hbond' command is used to represent the hydrogen bonding of the protein molecule's backbone. This information is useful in assessing the protein's secondary structure. Hydrogen bonds are represented as either dotted lines or cylinders between the donor and acceptor residues. The first time the 'hbond' command is used, the program searches the structure of the molecule to find hydrogen bonded residues and reports the number of bonds to the user. The command 'hbonds on' displays the selected 'bonds' as dotted lines, and the 'hbonds off' turns off their display. The colour of hbond objects may be changed by the 'colour hbond' command. Initially, each hydrogen bond has the colours of its connected atoms.

By default the dotted lines are drawn between the accepting oxygen and the donating nitrogen. By using the 'set hbonds' command the alpha carbon positions of the appropriate residues may be used instead. This is especially useful when examining proteins in backbone representation.

# **Help**

```
Syntax: help {<topic> {<subtopic>}}
? {<topic> {<subtopic>}
```
The RasMol 'help' command provides on-line help on the given topic.

# **Label**

#### **Syntax: label {<string>} label <boolean>**

The RasMol 'label' command allows an arbitrary formatted text string to be associated with each currently selected atom. This string may contain embedded 'expansion specifiers' which display properties of the atom being labelled. An expansion specifier consists of a '%' character followed by a single alphabetic character specifying the property to be displayed (similar to C's printf syntax). An actual '%' character may be displayed by using the expansion specifier '%%'.

Atom labelling for the currently selected atoms may be turned off with the command 'label off.' By default, if no string is given as a parameter RasMol uses labels appropriate for the current molecule. RasMol uses the label "%n%r:%c.%a" if the molecule contains more than one chain, "%e%i" if the molecule has only a single residue (a small molecule) and "%n%r.%a" otherwise.

The colour of each label may be changed using the 'colour label' command. By default, each label is drawn in the same colour as the atom to which it is attached. The size of the displayed text may be changed using the 'set fontsize' command.

The following table lists the current expansion specifiers:

 %a Atom Name %b %t B-factor/Temperature %c %s Chain Identifier %e Element Atomic Symbol %i Atom Serial Number %n Residue Name %r Residue Number

# **Load**

### **Syntax: load {<format>} <filename>**

Load a molecule co-ordinate file into RasMol2. Valid molecule file formats are 'pdb' (Brookhaven Protein Databank), 'mdl' (Molecular Design Limited's MOL file format), 'alchemy' (Tripos' Alchemy file format), 'mol2' (Tripos' Sybyl Mol2 file format), 'charmm' (CHARMm file format) or 'xyz' (MSC's XMol XYZ file format). If no file format is specified, 'pdb' is assumed by default. Only a single molecule may be loaded at a time. To delete a molecule prior to loading another use the RasMol 'zap' command.

The 'load' command selects all the atoms in the molecule, centres it on the screen and renders it as a CPK coloured wireframe model. If the molecule contains no bonds (i.e. contains only alpha carbons), it is drawn as an alpha carbon backbone. If the file specifies less bonds than atoms, RasMol determines connectivity using the default 'connect' command.

# **Print**

#### **Syntax: print**

The RasMol 'print' command sends the currently displayed image to the local default printer using the operating system's native printer driver. Note this command is not yet supported under UNIX or VMS. It is intended to take advantage of Microsoft Windows and Apple Machintosh printer drivers. For example, allowing images to be printed directly on a dot matrix printer.

When using RasMol on a UNIX or VMS system this functionality may be achieved by either generating a PostScript file using the RasMol 'write ps' or 'write vectps' commands and printing that or generating a raster image file and using a utility to dump that to the local printer.

# **Quit**

**Syntax: quit exit**

Exit from the RasMol program. The RasMol commands 'exit' and 'quit' are synonymous.

# **Renumber**

#### **Syntax: renumber {{-} <value>}**

The RasMol 'renumber' command sequentially numbers the residues in a macromolecular chain. The optional parameter specifies the value of the first residue in the sequence. By default, this value is one. For proteins, each amino acid is numbered consecutively from the N terminus to the C terminus. For nucleic acids, each base is numbered from the 5' terminus to 3' terminus. All chains in the current database are renumbered and gaps in he original sequence are ignored. The starting value for numbering may be negative.

### **Reset**

#### **Syntax: reset**

The RasMol 'reset' command restores the original viewing transformation and centre of rotation. The scale is set to it default value, 'zoom 100,' the centre of rotation is set to the geometric centre of the currently loaded molecule, 'centre all,' this centre is translated to the middle of the screen and the viewpoint set to the default orientation.

This command should not be mistaken for the RasMol 'zap' command which deletes the currently stored molecule, returning the program to its initial state.

# **Restrict**

#### **Syntax: restrict {<expression>}**

The RasMol 'restrict' command both defines the currently active zone of the molecule and disables the representation of (most of) those parts of the molecule no longer selected. All subsequent RasMol commands that modify a molecule's colour or representation effect only the currently selected zone. The parameter of a 'restrict' command is a RasMol atom expression that is evaluated for every atom of the current molecule. This command is very similar to the RasMol 'select' command, except restrict disables the 'wireframe,' 'spacefill' and 'backbone' representations in the non-active zone.

Type "help expression" for more information on RasMol atom expressions.

# **Ribbons**

Syntax: ribbons {<br/>boolean>}  **ribbons <value>**

The RasMol 'ribbons' command displays the currently loaded protein or nucleic acid as a smooth solid "ribbon" surface passing along the backbone of the protein. The ribbon is drawn between each amino acid whose alpha carbon is currently selected. The colour of the ribbon is changed by the RasMol 'colour ribbon' command. If the current ribbon colour is 'none' (the default), the colour is taken from the alpha carbon at each position along its length.

The width of the ribbon at each position is determined by the optional parameter in the usual RasMol units. By default the width of the ribbon is taken from the secondary structure of the protein or a constant value of 720 for nucleic acids (which produces a ribbon 2.88 Angstroms wide). Default widths of protein alpha helices and beta sheets is 380 (1.52 Angstroms) and 100 (0.4 Angstroms) for turns and random coil. The secondary structure assignments is either from the PDB file or calculated using the DSSP algorithm as used by the 'structure' command. This command is similar to the RasMol command 'strands' which renders biomolecular ribbon as parallel strands.

# **Rotate**

### **Syntax: rotate <axis> {-} <value>**

Rotate the molecule about the specified axis. Permited values for the axis parameter are "x", "y" and "z". The integer parameter states the angle in degrees for the structure to be rotated. For the X and Y axes, positive values move the closest point up and right, and negative values move it down and left respectively. For the Z axis, a positive rotation acts clockwise and a negative angle anti-clockwise.

# **Save**

#### **Syntax: save {pdb} <filename> save alchemy <filename>**

Save the currently selected set of atoms in either a Brookhaven Protein Database (PDB) or Alchemy(tm) format file. The distinction between this command and the RasMol 'write' command has been dropped. The only difference is that without a format specifier the 'save' command generates a PDB file and the 'write' command generates a GIF image.

# **Script**

#### **Syntax: script <filename>**

The RasMol 'script' command reads a set of RasMol commands sequentially from a text file and executes them. This allows sequences of commonly used commands to be stored and performed by a single command. A RasMol script file may contain a further script command up to a maximum "depth" of 10, allowing compilicated sequences of actions to be executed. RasMol ignores all characters after the first '#' character on each line allowing the scripts to be annotated. Script files are often also annotated using the RasMol 'echo' command.

The most common way to generate a RasMol script file is to use the 'write script' (or 'write rasmol') command to output the sequence of commands that are needed to regenerate the current view, representation and colouring of the currently displayed molecule.

The RasMol 'source' command is synonymous with the 'script' command.

### **Select**

### **Syntax: select {<expression>}**

Define the currently active zone of the molecule. All subsequent RasMol commands that manipulate a molecule or modify its colour or representation, only effects the currently selected zone. The parameter of a 'select' command is a RasMol expression that is evaluated for every atom of the current molecule. The currently selected (active) zone of the molecule are those atoms that cause the expression to evaluate true. To select the whole molecule use the RasMol command 'select all.' The behaviour of the 'select' command without any arguments is determined by the RasMol 'hetero' and 'hydrogen' internal parameters.

Type "help expression" for more information on RasMol atom expressions.

#### **Set**

#### Syntax: set <parameter> {<option>}

The RasMol 'set' command allows the user to alter various internal program parameters such as those controlling rendering options. Each parameter has its own set or permissible parameter options. Typically, ommiting the paramter option resets that parameter to its default value. For more information on each internal parameter type 'help set parameter.' A list of valid parameter names is given below.

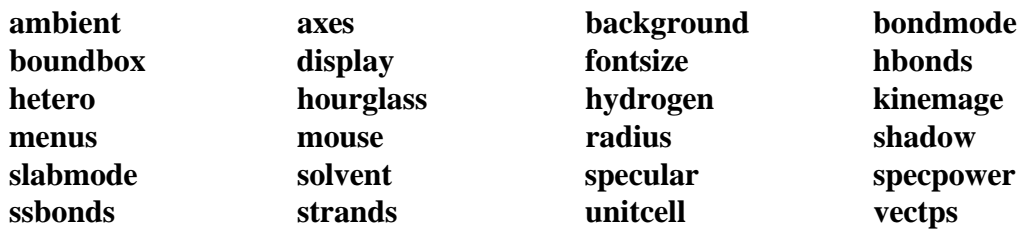

#### **Show**

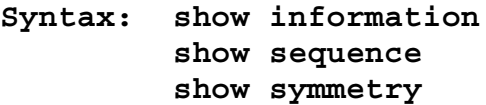

The RasMol 'show' command display details of the status of the currently loaded molecule. The command 'show information' lists the molecule's name, classification, PDB code and the number of atoms, chains, groups it contains. If hydrogen bonding, disulphide bridges or secondary structure have been determined, the number of hbonds, ssbonds, helices, ladders and turns are also displayed respectively. The command 'show sequence' lists the residues that compose each chain of the molecule.

#### **Slab**

#### **Syntax: slab {<boolean>} slab <value>**

The RasMol 'slab' command enables, disables or positions the z-clipping plane of the molecule. The program only draws those portions of the molecule that are further from the viewer than the slabbing plane. Integer values range from zero at the very back of the molecule to 100 which is completely in front of the molecule. Intermediate values determine the percentage of the molecule to be drawn.

# **Spacefill**

```
Syntax: spacefill {<boolean>}
spacefill temperature
spacefill user
spacefill <value>
```
Represent the currently selected zone as a spacefilling union of spheres model. An integer parameter may be used to specify the radius of each atom given in 4nm units. If no parameter is given, each atom is drawn as a sphere of its Van der Waals radius.

The 'temperature' option is used to set the radius of each selected sphere to the value in the temperature field of the molecule file. A zero or negative value causes no change in the selected atom. Temperature values greater than 2.00 are truncated to 2.00 Angstrom radius.

The 'user' option allows the radius of the selected spheres to be determined by matching each atom against optional lines in the input data file. Details of the wildcard pattern matching used by Raster3D's COLOR records is given in the manual.

The RasMol 'spacefill' command is used to represent all of the currently selected atoms as solid spheres. This command is used to produce both union-of-spheres and ball-and-stick models of a molecule. The command, 'spacefilll true,' the default, represents each atom as a sphere of Van der Waals radius. The command 'spacefill off' turns off the representation of the selected atom as spheres. A sphere radius may be specified as an integer in RasMol units  $(1/250$ <sup>th</sup> Angstrom) or a value containing a decimal point. A value of 500 (2.0 Angstroms) or greater results in a "Parameter value too large" error.

The 'temperature' option sets the radius of each sphere to the value stored in its temperature field. Zero or negative values causes have no effect and values greater than 2.0 are truncated to 2. The 'user' option allows the radius of each spheres to be specified by additional lines in the molecule's PDB file using Raster 3D's COLOR record extension.

The RasMol command 'cpk' is synonymous with the 'spacefill' command.

# **SSBonds**

Syntax: ssbonds {<br/>boolean>}  **ssbonds <value>**

The RasMol 'ssbonds' command is used to represent the disulphide bridges of the protein molecule as either dotted lines or cylinders between the connected cysteines. The first time that the 'ssbonds' command is used, the program searches the structure of the protein to find half-cysteine pairs (cysteines whose sulphurs are within 3 angstroms of each other) and reports the number of bridges to the user. The command 'ssbonds on' displays the selected 'bonds' as dotted lines, and the command 'ssbonds off' disables the display of ssbonds in the currently selected area. Selection of disulphide bridges is identical to normal bonds, and may be adjusted using the RasMol 'set bondmode' command. The colour of disulphide bonds may be changed using the 'colour ssbonds' command. By default, each disulphide bond has the colours of its connected atoms.

By default disulphide bonds are drawn between the sulphur atoms within the cysteine groups. By using the 'set ssbonds' command the position of the cysteine's alpha carbons may be used instead.

# **Strands**

#### Syntax: strands {<br/>boolean>}  **strands <value>**

The RasMol 'strands' command displays the currently loaded protein or nucleic acid as a smooth "ribbon" of depth-cued curves passing along the backbone of the protein. The ribbon is composed of a number of strands that run parallel to one another along the peptide plane or each residue. The ribbon is drawn between each amino acid whose alpha carbon is currently selected. The colour of the ribbon is changed by the RasMol 'colour ribbon' command. If the current ribbon colour is 'none' (the default), the colour is taken from the alpha carbon at each position along its length. The colour of the central and outermost strands may be coloured independently using the 'colour ribbon1' and 'colour ribbon2' commands respectively. The number of strands in the ribbon may be altered using the RasMol 'set strands' command.

The width of the ribbon at each position is determined by the optional parameter in the usual RasMol units. By default the width of the ribbon is taken from the secondary structure of the protein or a constant value of 720 for nucleic acids (which produces a ribbon 2.88 Angstroms wide). The default width of protein alpha helices and beta sheets is 380 (1.52 Angstroms) and 100 (0.4 Angstroms) for turns and random coil. The secondary structure assignments is either from the PDB file or calculated using the DSSP algorithm as used by the 'structure' command. This command is similar to the RasMol command 'ribbons' which renders the biomolecular ribbon as parallel strands.

# **Structure**

#### **Syntax: structure**

The RasMol 'structure' command calculates secondary structure assignments for the currently loaded protein. If the original PDB file contained structural assignment records (HELIX and SHEET) these are discarded. Initially, the hydrogen bonds of the current molecule are found, if this hasn't been done already. The secondary structure is the determined using Kabsch and Sander's DSSP algorithm. Once finished the program reports the number of helices, strands and turns found.

# **Translate**

### **Syntax: translate <axis> {-} <value>**

The RasMol 'translate' command moves the position of the centre of the molecule on the screen. The axis parameter specifies along which axis the molecule is to be moved and the integer parameter specifies the absolute position of the molecule centre from the middle of the screen. Permited values for the axis parameter are "x", "y" and "z". Displacement values must be between -100 and 100 which correspond to moving the current molecule just off the screen. A positive "x" displacement moves the molecule to the right, and a positive "y" displacement moves the molecule down the screen. The pair of commands 'translate x 0' and 'translate y 0' centres the molecule on the screen.

### **Wireframe**

#### Syntax: wireframe {<boolean>}  **wireframe <value>**

The RasMol 'wireframe' command represents each bond within the selected region of the molecule as either a cylinder, a line or depth-cued vector. The display of bonds as depth-cued vectors (drawn darker the further away from the viewer) is turned on by the command 'wireframe' or 'wireframe on.' The selected bonds are displayed as cylinders by specifying a radius either as an integer in RasMol units or containing a decimal point as a value in Angstroms. A parameter value of 500 (2.0 angstroms) or above results in an "Parameter value too large" error. Bonds may be coloured using the 'colour bonds' command.

# **Write**

#### **Syntax: write {<format>} <filename>**

Write the current image to a file in a standard raster format. Currently supported image file formats include "gif" (Compuserve GIF), "ppm" (Portable Pixmap), "ras" (Sun rasterfile), "ps" and "epsf" (Encapsulated PostScript), "monops" (Monochrome Encapsulated PostScript), "bmp" (Microsoft bitmap) and "pict" (Apple 'PICT'). The 'write' command may also be used to generate command scripts for other graphics programs. The format 'script' writes out a file containing the RasMol 'script' commands to reproduce the current image. The format 'molscript' writes out the commands required to render the current view of the molecule as ribbons in Per Kraulis' Molscript program and the format 'kinemage' the commands for David Richardson's program Mage.

The distinction between this command and the RasMol 'save' command has been dropped. The only difference is that without a format specifier the 'save' command generates a 'PDB' file and the 'write' command generates a 'GIF' image.

# **Zap**

**Syntax: zap**

Deletes the contents of the current database and resets parameter variables to their initial default state.

# **Zoom**

#### Syntax: zoom {<br/>boolean>}  **zoom <value>**

Change the magnification of the currently displayed image. Boolean parameters either magnify or reset the scale of current molecule. An integer parameter between 10 and 200 specifies the desired magnification as a percentage of the default scale.

# **INTERNAL PARAMETERS**

RasMol has a number of internal parameters that may be modified using the 'set' command. These parameters control a number of program options such as rendering options and mouse button mappings.

A complete list of internal parameter names is given below:

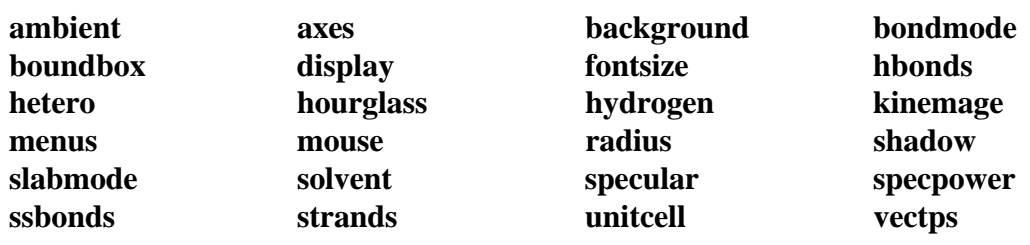

# **Set Ambient**

# **Syntax: set ambient {<value>}**

The RasMol 'ambient' parameter is used to control the amount of ambient (or surrounding) light in the scene. The 'ambient' value must be between 0 and 100 that controls the percentage intensity of the darkest shade of an object. For a solid object, this is the intensity of surfaces facing away from the light source or in shadow. For depth-cued objects this is the intensity of objects furthest from the viewer.

This parameter is commonly used to correct for monitors with different "gamma values" (brightness), to change how light or dark a hardcopy image appears when printed or to alter the feeling of depth for wireframe or ribbon representations.

# **Set Axes**

#### **Syntax: set axes <boolean>**

The RasMol 'axes' parameter controls the display of orthogonal co-ordinate axes on the current display. The co-ordinate axes are those used in the molecule data file, and the origin is the centre of the molecule's bounding box. The 'set axes' command is similar the the commands 'set boundbox' and 'set unitcell' that display the bounding box and the crystallographic unit cell respectively.

# **Set Background**

#### **Syntax: set background <colour>**

The RasMol 'background' parameter is used to set the colour of the "canvas" background. The colour may be given as either a colour name or a comma separated triple of Red, Green, Blue (RGB) components enclosed in square brackets. Typing the command 'help colours' will give a list of the predefined colour names recognised by RasMol. When running under X Windows, RasMol also recognises colours in the X server's colour name database.

The command 'set background' is synonymous with the RasMol command 'background'.

# **Set BondMode**

**Syntax: set bondmode and set bondmode or**

The RasMol 'set bondmode' command controls the mechanism used to select individual bonds. When using the 'select' and 'restrict' commands, a given bond will be selected if i) the bondmode is 'or' and either of the connected atoms is selected, or ii) the bondmode is 'and' and both atoms connected by the bond are selected. Hence an individual bond may be uniquely identified by using the command "set bondmode and" and then uniquely selecting the atoms at both ends.

# **Set BoundBox**

#### Syntax: set boundbox <boolean>

The RasMol 'boundbox' parameter controls the display of the current molecules bounding box on the display. The bounding box is orthogonal to the data file's original co-ordinate axes. The 'set boundbox' command is similar the the commands 'set axes' and 'set unitcell' that display orthogonal co-ordinate axes and the bounding box respectively.

# **Set Display**

#### **Syntax: set display selected set display normal**

This command controls the display mode within RasMol. By default, 'set display normal', RasMol displays the molecule in the representation specified by the user. The command 'set display selected' changes the display mode such that the molecule is temporarily drawn so as to indicate the currently selected portion of the molecule. The user specified colour scheme and representation remains unchanged. In this representation all selected atoms are shown in yellow and all non selected atoms are shown in blue. The colour of the background is also changed to a dark grey to indicate the change of display mode. This command is typically only used by external Graphical User Interfaces (GUIs).

# **Set HBonds**

#### **Syntax: set hbonds backbone set hbonds sidechain**

The RasMol 'hbonds' parameter determines whether hydrogen bonds are drawn between the donor and acceptor atoms of the hydrogen bond, 'set hbonds sidechain' or between the alpha carbon atoms of the protein backbone and between the phosphorous atoms of the nucleic acid backbone, 'set hbonds backbone'. The actual display of hydrogen bonds is controlled by the 'hbonds' command. Drawing hydrogen bonds between protein alpha carbons or nucleic acid phosphorous atoms is useful when the rest of the molecule is shown in only a schematic representation such as 'backbone', 'ribbons' or 'strands'. This parameter is similar the RasMol 'ssbonds' parameter.

# **Set FontSize**

# Syntax: set fontsize {<boolean>}

The RasMol 'set fontsize' command is used to control the size of the characters that form atom labels. This value corresponds to the height of the displayed character in pixels. The maximum value of 'fontsize' is 32 pixels, and the default value is 8 pixels high. To display atom labels on the screen use the RasMol 'label' command and to change the colour of displayed labels, use the 'colour labels' command.

# **Set Hetero**

#### **Syntax: set hetero <boolean>**

The RasMol 'hetero' parameter is used to modify the 'default' behaviour of the RasMol 'select' command, i.e. the behaviour of 'select' without any parameters. When this value is 'false,' the default 'select' region does not include an heterogenous atoms (refer to the predefined set 'hetero' ). When this value is 'true,' the default 'select' region may contain hetero atoms. This parameter is similar to the RasMol 'hydrogen' parameter which determines whether hydrogen atoms should be included in the default set. If both 'hetero' and 'hydrogen' are 'true,' 'select' without any parameters is equivalent to 'select all.'

# **Set HourGlass**

#### **Syntax: set hourglass <boolean>**

The RasMol 'hourglass' parameter allows the user to enable and disable the use of the 'hour glass' cursor used by RasMol to indicate that the program is currently busy drawing the next frame. The command 'set hourglass on' enable the indicator, whilst 'set hourglass off' prevents RasMol from changing the cursor. This is useful when spinning the molecule, running a sequence of commands from a script file or using interprocess communication to execute complex sequences of commands. In these cases a 'flashing' cursor may be distracting.

#### **Set Hydrogen**

#### **Syntax: set hydrogen <boolean>**

The RasMol 'hydrogen' parameter is used to modify the 'default' behaviour of the RasMol 'select' command, i.e. the behaviour of 'select' without any parameters. When this value is 'false,' the default 'select' region does not include any hydrogen or deuterium atoms (refer to the predefined set 'hydrogen' ). When this value is 'true,' the default 'select' region may contain hydrogen atoms. This parameter is similar to the RasMol 'hetero' parameter which determines whether heterogenous atoms should be included in the default set. If both 'hydrogen' and 'hetero' are 'true,' 'select' without any parameters is equivalent to 'select all.'

# **Set Kinemage**

#### **Syntax: set kinmage <boolean>**

The RasMol 'set kinemage' command controls the amount of detail stored in a Kinemage output file generated by the RasMol 'write kinemage' command. The output kinemage files are intended to be displayed by David Richardson's Mage program. 'set kinemage false,' the default, only stores the currently displayed representation in the generated output file. The command 'set kinemage true,' generates a more complex Kinemage that contains both the wireframe and backbone representations as well as the co-ordinate axes, bounding box and crystal unit cell.

# **Set Menus**

#### **Syntax: set menus <boolean>**

The RasMol 'set menus' command enables the canvas window's menu buttons or menu bar. This command is typically only used by graphical user interfaces or to create as large as image as possible when using Microsoft Windows.

# **Set Mouse**

```
Syntax: set mouse rasmol
set mouse insight
set mouse quanta
```
The RasMol 'set mouse' command sets the rotation, translation, scaling and zooming mouse bindings. The default value is 'rasmol' which is suitable for two button mice (for three button mice the second and third buttons are synonymous); X-Y rotation is controlled by the first button, and X-Y translation by the second. Additional functions are controlled by holding a modifier key on the keyboard. [Shift] and the first button performs scaling, [shift] and the second button performs Z-rotation, and [control] and the first mouse button controls the clipping plane. The 'insight' and 'quanta' provide the same mouse bindings as other packages for experienced users.

# **Set Radius**

```
Syntax: set radius {<value>}
```
The RasMol 'set radius' command is used to alter the behaviour of the RasMol 'dots' command depending upon the value of the 'solvent' parameter. When 'solvent' is 'true,' the 'radius' parameter controls whether a true Van der Waal's surface is generated by the 'dots' command. If the value of 'radius' is anything other than zero, that value is used as the radius of each atom instead of it true VdW value. When the value of 'solvent' is 'true,' this parameter determines the 'probe sphere' (solvent) radius. The parameter may be given as an integer in rasmol units or containing a decimal point in Angstroms. The default value of this parameter is determined by the value of 'solvent' and changing 'solvent' resets 'radius' to its new default value.

### **Set Shadow**

#### Syntax: set shadow <boolean>

The RasMol 'set shadow' command enables and disables raytracing of the currently rendered image. Currently only the spacefilling representation is shadowed or can cast shadows. Enabling shadowing will automatically disable the Z-clipping (slabbing) plane using the command 'slab off.' Raytracing typically takes about 10s for a moderately sized protein. It is recommended that shadowing is normally disabled whilst the molecule is being transformed or manipulated, and only enabled once an appropiate viewpoint is selected, to provide a greater impression of depth.

#### **Set SlabMode**

#### **Syntax: set slabmode <slabmode>**

The RasMol 'slabmode' parameter controls the rendering method of objects cut by the slabbing (z-clipping) plane. Valid slabmode parameters are "reject", "half", "hollow", "solid" and "section".

#### **Set Solvent**

#### **Syntax: set solvent <boolean>**

The RasMol 'set solvent' command is used to control the behaviour of the RasMol 'dots' command. Depending upon the value of the 'solvent' parameter, the 'dots' command either generates a Van der Waal's or a solvent acessible surface around the currently selected set of atoms. Changing this parameter automatically resets the value of the RasMol 'radius' parameter. The command 'set solvent false,' the default value, indicates that a Van der Waal's surface should be generated and resets the value of 'radius' to zero. The command 'set solvent true' indicates that a 'Connolly' or 'Richards' solvent accessible surface should be drawn and sets the 'radius' parameter, the solvent radius, to 1.2 Angstroms (or 300 RasMol units).

#### **Set Specular**

#### **Syntax: set specular <boolean>**

The RasMol 'set specular' command enables and disables the display of specular highlights on solid objects drawn by RasMol. Specular highlights appear as white reflections of the light source on the surface of the object. The current RasMol implementation uses an approximation function to generate this highlight.

The specular highlights on the surfaces of solid objects may be altered by using the specular reflection coefficient, which is altered using the RasMol 'set specpower' command.

#### **Set SpecPower**

#### **Syntax: set specpower {<value>}**

The 'specpower' parameter determines the shininess of solid objects rendered by RasMol. This value between 0 and 100 adjusts the reflection coeffient used in specular highlight calculations. The specular highlights are enabled and disabled by the RasMol 'set specular' command. Values around 20 or 30 produce plastic looking surfaces. High values represent more shiny surfaces such as metals, while lower values produce more diffuse/dull surfaces.

# **Set SSBonds**

#### **Syntax: set ssbonds backbone set ssbonds sidechain**

The RasMol 'hbonds' parameter determines whether disulphide bridges are drawn between the sulphur atoms in the sidechain (the default) or between the alpha carbon atoms in the backbone of the cysteine residues. The actual display of disulphide bridges is controlled by the 'ssbonds' command. Drawing disulphide bridges between alpha carbons is useful when the rest of the protein is shown in only a schematic representation such as 'backbone', 'ribbons' or 'strands'. This parameter is similar the RasMol 'hbonds' parameter.

# **Set Strands**

# **Syntax: set strands {<value>}**

The RasMol 'strands' parameter controls the number of parallel strands that are displayed in the ribbon representations of proteins. The permissible values for this parameter are 1, 2, 3, 4, 5 and 9. The default value is 5. The number of strands is constant for all ribbons being displayed. However, the ribbon width (the separation between strands) may be controlled on a residue by residue basis using the RasMol 'ribbons' command.

# **Set UnitCell**

#### Syntax: set unitcell <boolean>

The RasMol 'unitcell' parameter controls the display of the crystallographic unit cell on the current display. The crystal cell is only enabled if the appropriate crystal symmetry information is contained in the PDB data file. The RasMol command 'show symmetry' display details of the crystal's space group and unit cell axes. The 'set unitcell' command is similar the the commands 'set axes' and 'set boundbox' that display orthogonal co-ordinate axes and the bounding box respectively.

# **Set VectPS**

#### **Syntax: set vectps <boolean>**

The RasMol 'vectps' parameter is use to control the way in which the RasMol 'write' command generates vector PostScript output files. The command 'set vectps on' enables to use of black outlines around spheres and cylinder bonds producing 'cartoon-like' high resolution output. However, the current implementation of RasMol incorrectly cartoons spheres that are intersected by more than one other sphere. Hence 'ball and stick' models are rendered correctly by not large spacefilling spheres models. Cartoon outlines can be disabled, the default, by the command 'set vectps off'

# **ATOM EXPRESSIONS**

RasMol atom expressions uniquely identify an arbitrary group of atoms within a molecule. Atom expressions are composed of either primitive expressions, predefined sets, comparison operators, 'within' expressions, or logical (boolean) combinations of the above expression types.

The logical operators allow complex queries to be constructed out of simpler ones using the standard boolean connectives 'and, or' and 'not.' These may be abbreviated by the symbols "&", "|" and "!" respectively. Parentheses (brackets) may be used to alter the precedence of the operators. For convenience, a comma may also be used for boolean disjunction.

The atom expression is evaluated for each atom, hence 'protein and backbone' selects protein bacbone atoms, not the protein and [nucleic] acid backbone atoms!

# **Example Expressions**

The following table gives some useful examples of RasMol atom expressions.

Examples: **backbone within( 8.0, ser70 ) not (hydrogen or hetero) not \*.FE and hetero 8, 12, 16, 20-28 arg, his, lys**

# **Primitive Expressions**

RasMol primitive expressions are the fundamental building blocks of atom expressions. There are two types of primitive expression. The first type is used to identify a given residue number or range of residue numbers. A single residue is identified by its number (position in the sequence), and a range is specified by lower and upper bounds separated by a hyphen character. For example 'select 5,6,7,8' is also 'select 5-8.' Note that this selects the given residue numbers in all macromolecule chains.

The second type of primitive expression specifies a sequence of fields that must match for a given atom. The first part specifies a residue (or group of residues) and an optional second part specifies the atoms within those residues. The first part consists of a residue name, optionally followed by a residue number and/or chain identifier.

A residue name typically consists of up to three alphabetic characters, which are case insensitive. Hence the primitive expressions 'SER' and 'ser' are equivalent, identifying all cysteine residues. Residue names that contain non-alphabetic characters, such as sulphate groups, may be delimited using square brackets, i.e. '[SO4]'

The residue number is the residue's position in the macromolecule sequence. Negative sequence numbers are permited. For example, 'SER70' Care must be taken when specifying both residue name and number, it the group at the specified position isn't the specified residue no atoms are selected.

The chain identifier is typically a single case-insensitive alphabetic or numeric character. Numeric chain identifiers must be distinguished or separated from residue numbers by a colon character. For example, 'SER70A' or 'SER70:1'

The second part consists of a period character followed by an atom name. An atom name may be up to four alphabetic or numeric characters.

An asterisk may be used as a wild card for a whole field and a question mark as a single character wildcard.

# **Comparison Operators**

Parts of a molecule may also be distinguished using equality, inequality and ordering operators on their properties. The format of such comparison expression is a property name, followed by a comparison operator and then an integer value.

The atom properties that may be used in RasMol are 'atomno' for the atom serial number, 'elemno' for the atom's atomic number (element type), 'resno' for the residue number, 'radius' for the spacefill radius in RasMol units (or zero if not represented as a sphere) and 'temperature' for the PDB anisotropic temperature value.

The equality operator is denoted either "=" or "==". The inequality operator as either " $\ll$ ", "!=" or "/=". The ordering operators are "<" for less than, "<=" for less than or equal to, ">" for greater than, and ">" for greater than or equal to.

# **Within Expressions**

A RasMol 'within' expression allows atoms to be selected on their proximity to another set of atoms. A 'within' expression takes two parameters separated by a comma and surrounded by parenthesis. The first argument is an integer value called the "cut-off" distance of the within expression and the second argument is any valid atom expression. The cut-off distance is expressed in either integer RasMol units or Angstroms containing a decimal point. An atom is selected if it is within the cut-off distance of any of the atoms defined by the second argument. This allows complex expressions to be constructed containing nested 'within' expressions.

For example, the command 'select within(3.2,backbone)' selects any atom within a 3.2 Angstrom radius of any atom in a protein or nucleic acid backbone. 'Within' expressions are particularly useful for selecting the atoms around an active site.

# **Predefined Sets**

RasMol atom expressions may contain predefined sets. Thsese sets are single keywords that represent portions of a molecule of interest. Predefined sets are often abbreviations primitive atom expressions, and in some cases of selecting areas of a molecule that could not otherwise be distinguished. A list of the currently predefined sets is given below. In addition to the sets listed here, RasMol also treats element names (and their plurals) as predefined sets containing all atoms of that element type, i.e. the command "select oxygen" is equivlent to the command "select atomno=8".

# **AT Set**

This set contains the atoms in the complementary nucleotides adenosine and thymidine (A and T respectively). All nucleotides are classified as either the set 'at' or the set 'cg' This set is equivalent to the RasMol atom expressions "a,t" and "nucleic and not cg"

# **Acidic Set**

The set of acidic amino acids. These are the residue types Asp and Glu. All amino acids are classified as either 'acidic,' 'basic' 'or' 'neutral.' This set is equivalent to the RasMol atom expressions "asp, glu" and "amino and not (basic or neutral)"

# **Acyclic Set**

The set of atoms in amino acids not containing a cycle or ring. All amino acids are classified as either 'cyclic' or 'acyclic.' This set is equivalent to the RasMol atom expression "amino and not cyclic"

# **Aliphatic Set**

This set contains the aliphatic amino acids. These are the amino acids Ala, Gly, Ile, Leu and Val. This set is equiavlent to the RasMol atom expression "ala, gly, ile, leu, val"

# **Alpha Set**

The set of alpha carbons in the protein molecule. This set is approximately equivalent to the RasMol atom expression "\*.CA" This command should not be confused with the predefined set 'helix' which contains the atoms in the amino acids of the protein's alpha helices.

# **Amino Set**

This set contains all the atoms contained in amino acid residues. This is useful for distinguishing the protein from the nucleic acid and heterogenous atoms in the current molecule database.

# **Aromatic Set**

The set of atoms in amino acids containing aromatic rings. These are the amino acids His, Phe, Trp and Tyr. Because they contain aromatic rings all members of this set are member of the predefined set 'cyclic.' This set is equivalent to the RasMol atom expressions "his, phe, trp, tyr" and "cyclic and not pro"

# **Backbone Set**

This set contains the four atoms of each amino acid that form the polypeptide N-C-C-O backbone of proteins, and the atoms the sugar phosphate backbone of nucleic acids. Use the RasMol predefined sets 'protein' and 'nucleic' to distinguish between the two forms of backbone. Atoms in nucleic acids and proteins are either 'backbone' or 'sidechain.' This set is equivalent to the RasMol expression "(protein or nucleic) and not sidechain"

The predefined set 'mainchain' is synonymous with the set 'backbone'.

### **Basic Set**

The set of basic amino acids. These are the residue types Arg, His and Lys. All amino acids are classified as either 'acidic,' 'basic' or 'neutral.' This set is equivalent to the RasMol atom expressions "arg, his, lys" and "amino and not (acidic or neutral)"

# **Bonded Set**

This set contain all the atoms in the current molecule database that are bonded to atleast one other atom.

# **Buried Set**

This set contains the atoms in those amino acids that tend (prefer) to buried inside protein, away from contact with solvent molecules. This set refers to the amino acids preference and not the actual solvent acessibility for the current protein. All amino acids are classified as either 'surface' or 'buried.' This set is equivalent to the RasMol atom expression "amino and not surface"

# **CG Set**

This set contains the atoms in the complementary nucleotides cytidine and guanoine (C and G respectively). All nucleotides are classified as either the set 'at' or the set 'cg' This set is equivalent to the RasMol atom expressions "c,g" and "nucleic and not at"

# **Charged Set**

This set contains the charged amino acids. These are the amino acids that are either 'acidic' or 'basic.' Amino acids are classified as being either 'charged' or 'neutral.' This set is equivalent to the RasMol atom expressions "acidic or basic" and "amino and not neutral"

# **Cyclic Set**

The set of atoms in amino acids containing a cycle or rings. All amino acids are classified as either 'cyclic' or 'acyclic.' This set consists of the amino acids His, Phe, Pro, Trp and Tyr. The members of the predefined set 'aromatic' are members of this set. The only cyclic but nonaromatic amino acid is proline. This set is equivalent to the RasMol atom expressions "his, phe, pro, trp, tyr" and "aromatic or pro" and "amino and not acyclic"

# **Cystine Set**

This set contains the atoms of cysteine residues that form part of a disulphide bridge, i.e. half cystines. RasMol automatically determines disulphide bridges, if neither the predefined set 'cystine' nor the RasMol 'ssbonds' command have been used since the molecule was loaded. The set of free cysteines may be determined using the RasMol atom expression "cys and not cystine"

# **Helix Set**

This set contains all atoms that form part of a protein alpha helix as determined by either the PDB file author or Kabsch and Sander's DSSP algorithm. By default, RasMol uses the secondary structure determination given in the PDB file if it exists. Otherwise, it uses the DSSP algorithm as used by the RasMol 'structure' command.

This predefined set should not be confused with the predefined set 'alpha' which contains the alpha carbon atoms of a protein.

# **Hetero Set**

This set contains all the heterogenous atoms in the molecule. These are the atoms described by HETATM entries in the PDB file. These typically contain water, cofactors and other solvents and ligands. All 'hetero' atoms are classified as either 'ligand' or 'solvent' atoms. These heterogenous 'solvent' atoms are further classified as either 'water' or 'ions.'

# **Hydrogen Set**

This predefined set contains all the hydrogen and deuterium atoms of the current molecule. This predefined set is equivalent to the RasMol atom expression "elemno=1".

# **Hydrophobic Set**

This set contains all the hydrophobic amino acids. These are the amino acids Ala, Leu, Val, Ile, Pro, Phe, Met and Trp. All amino acids are classified as either 'hydrophobic' or 'polar.' This set is equivalent to the RasMol atom expressions "ala, leu, val, ile, pro, phe, met, trp" and "amino and not polar"

# **Ions Set**

This set contains all the heterogenous phosphate and sulphate ions in the current molecule data file. A large number of these ions are sometimes associated with protein and nucleic acid structures determined by X-ray crystallography. These atoms tend to clutter an image. All 'hetero' atoms are classified as either 'ligand' or 'solvent' atoms. All 'solvent' atoms are classified as either 'water' or 'ions.'

# **Large Set**

All amino acids are classified as either 'small,' 'medium' or 'large.' This set is equivalent to the RasMol atom expression "amino and not (small or medium)"

# **Ligand Set**

This set contains all the heterogenous cofactor and ligand moieties that are contained in the current molecule data file. At this set is defined to be all 'hetero' atoms that are not 'solvent' atoms. Hence this set is equivalent to the RasMol atom expression "hetero and not solvent"

# **Medium Set**

All amino acids are classified as either 'small,' 'medium' or 'large.' This set is equivalent to the RasMol atom expression "amino and not (large or small)"

# **Neutral Set**

The set of neutral amino acids. All amino acids are classified as either 'acidic,' 'basic' or 'neutral.' This set is equivalent to the RasMol atom expression "amino and not (acidic or basic)"

# **Nucleic Set**

The set of all atoms in nucleic acids, which consists of the four nucleotide bases adenosine, cytidine, guanosine and thymidine (A, C, G and T respectively). All nucleotides are classified as either 'purine' or 'pyrimidine'. This set is equivalent to the RasMol atom expressions "a,c,g,t" and "purine or pyrimidine".

# **Polar Set**

This set contains the polar amino acids. All amino acids are classified as either 'hydrophobic' or 'polar.' This set is equivalent to the RasMol atom expression "amino and not hydrophobic"

# **Protein Set**

The set of all atoms in proteins. This consists of the RasMol predefined set 'amino' and common post-translation modifications.

# **Purine Set**

The set of purine nucleotides. These are the bases adenosine and guanosine (A and G respectively). All nucleotides are either 'purines' or 'pyrimidines.' This set is equivalent to the RasMol atom expressions "a,g" and "nucleic and not purine"

# **Pyrimidine Set**

The set of pyrimidine nucleotides. These are the bases cytidine and thymidine (C and T respectively). All nucleotides are either 'purines' or 'pyrimidines.' This set is equivalent to the RasMol atom expressions "c,t" and "nucleic and not pyrimidine"

# **Selected Set**

This set contains the set of atoms in the currently active zone. The currently active zone is defined by the preceding 'select' or 'restrict' command and not the atom expression containing the 'selected' keyword.

# **Sheet Set**

This set contains all atoms that form part of a protein beta sheet as determined by either the PDB file author or Kabsch and Sander's DSSP algorithm. By default, RasMol uses the secondary structure determination given in the PDB file if it exists. Otherwise, it uses the DSSP algorithm as used by the RasMol 'structure' command.

# **Sidechain Set**

This set contains the functional sidechains of any amino acids and the base of each nucleotide. These are the atoms not part of the polypeptide N-C-C-O backbone of proteins or the sugar phosphate backbone of nucleic acids. Use the RasMol predefined sets 'protein' and 'nucleic' to distinguish between the two forms of sidechain. Atoms in nucleic acids and proteins are either 'backbone' or 'sidechain.' This set is equivalent to the RasMol expression "(protein or nucleic) and not backbone"

# **Small Set**

All amino acids are classified as either 'small,' 'medium' or 'large.' This set is equivalent to the RasMol atom expression "amino and not (medium or large)"

# **Solvent Set**

This set contains the solvent atoms in the molecule co-ordinate file. These are the heterogenous water molecules, phosphate and sulphate ions. All 'hetero' atoms are classified as either 'ligand' or 'solvent' atoms. All 'solvent' atoms are classified as either 'water' or 'ions.' This set is equivalent to the RasMol atom expressions "hetero and not ligand" and "water or ions"

# **Surface Set**

This set contains the atoms in those amino acids that tend (prefer) to be on the surface of proteins, in contact with solvent molecules. This set refers to the amino acids preference and not the actual solvent accessibility for the current protein. All amino acids are classified as either 'surface' or 'buried.' This set is equivalent to the RasMol atom expression "amino and not buried"

# **Turn Set**

This set contains all atoms that form part of a protein turns as determined by either the PDB file author or Kabsch and Sander's DSSP algorithm. By default, RasMol uses the secondary structure determination given in the PDB file if it exists. Otherwise, it uses the DSSP algorithm as used by the RasMol 'structure' command.

# **Water Set**

This set contains all the heterogenous water molecules in the current database. A large number of water molecules are sometimes associated with protein and nucleic acid structures determined by X-ray crystallography. These atoms tend to clutter an image. All 'hetero' atoms are classified as either 'ligand' or 'solvent' atoms. The 'solvent' atoms are further classified as either 'water' or 'ions.'

# **Summary**

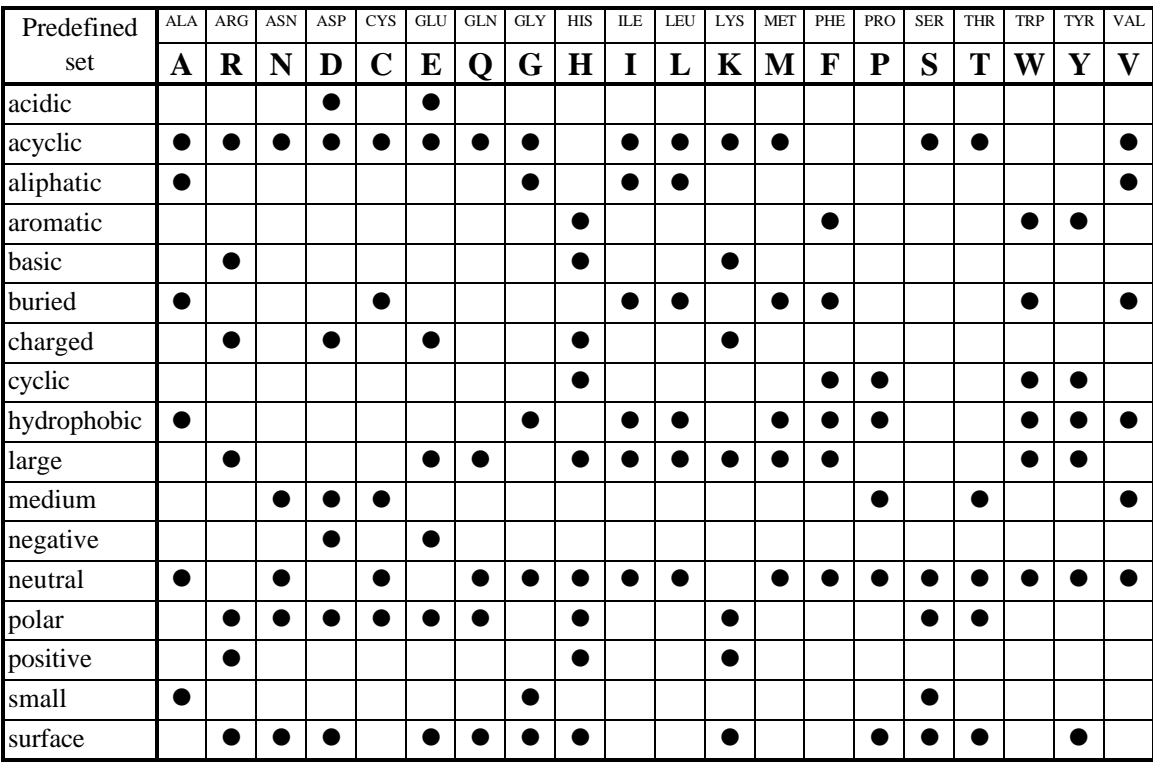

The table below summarises RasMol's classification of the common amino acids.

# **Colour Schemes**

The RasMol 'colour' command allows different objects (such as atoms, bonds and ribbon segments) to be given a specified colour. Typically this colour is either a RasMol predefined colour name or an RGB triple. Additionally RasMol also supports 'amino,' 'chain,' 'group,' 'shapely,' 'structure,' 'temperature,' 'charge,' 'user', 'hbond type' and 'dot potential' colour schemes. The currently predefined colour names are given in the table below.

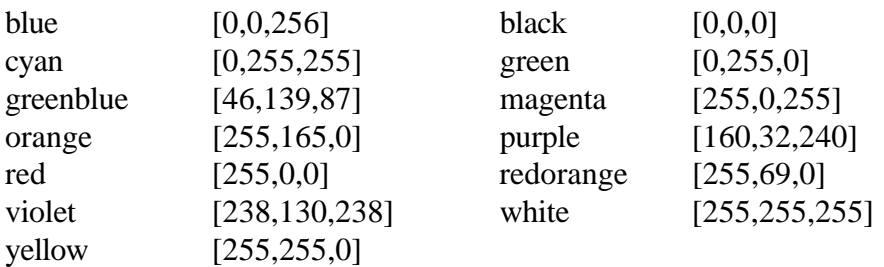

# **Amino Colours**

The RasMol 'amino' colour scheme colours amino acids according to traditional amino acid properties. The purpose of colouring is to identify amino acids in an unusual or surprising environment. The outer parts of a protein that are polar are visible (bright) colours and nonpolar residues darker. Most colours are hallowed by tradition. This colour scheme is similar to the 'shapely' scheme.

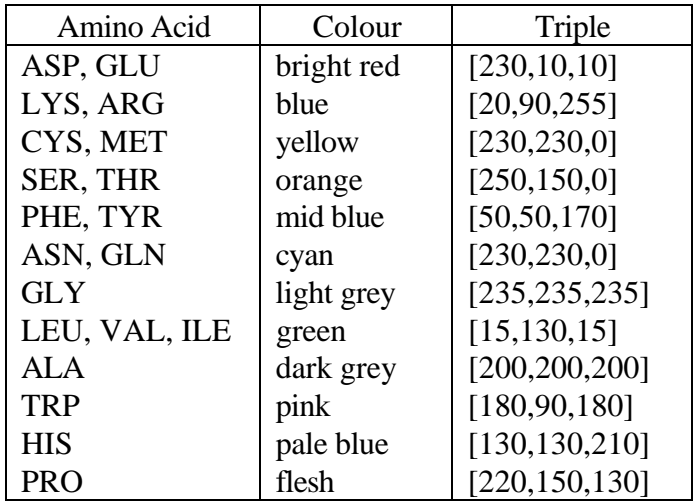

# **Chain Colours**

The RasMol 'chain' colour scheme assigns each macromolecular chain a unique colour. This colour scheme is particularly useful for distinguishing the parts of multimeric structure or the individual 'strands' of a DNA chain.

# **CPK Colours**

The RasMol 'cpk' colour scheme is based upon the colours of the popular plastic spacefilling models which were developed by Corey, Pauling and later improved by Kultun. This colour

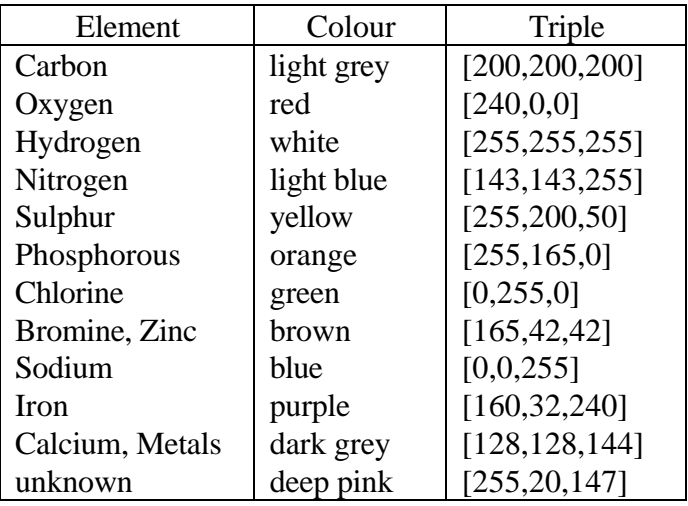

scheme colour 'atom' objects by the atom (element) type. This is the scheme conventionally used by chemists.

# **Group Colours**

The RasMol 'group' colour scheme colour codes residues by their position in a macromolecular chain. Each chain is drawn as a smooth spectrum from blue through green, yellow and orange to red. Hence the N terminus of proteins and 5' terminus of nucleic acids are coloured red and the C terminus of proteins and 3' terminus of nucleic acids are drawn in blue. If a chain has a large number of heterogenous molecules associated with it, the macromolecule may not be drawn in the full 'range' of the spectrum.

# **Shapely Colours**

The RasMol 'shapely' colour scheme colour codes residues by amino acid property. This scheme is based upon Bob Fletterick's "Shapely Models". Each amino acid and nucleic acid residue is given a unique colour. The 'shapely' colour scheme is used by David Bacon's Raster3D program. This colour scheme is similar to the 'amino' colour scheme.

# **Structure Colours**

The RasMol 'structure' colour scheme colours the molecule by protein secondary structure. Alpha helices are coloured magenta, beta sheets are coloured yellow, turns are coloured pale blue, [96,128,255] and all other residues are coloured white. The secondary structure is either read from the PDB file (HELIX and SHEET records), if available, or determined using Kabsch and Sander's DSSP algorithm. The RasMol 'structure' command may be used to force DSSP's structure assignment to be used.

# **Temperature Colours**

The RasMol 'temperature' colour scheme colour codes each atom according to the anisotropic temperature (beta) value stored in the PDB file. Typically this gives a measure of the mobility/uncertainty of a given atom's position. High values are coloured in warmer (red) colours and lower values in colder (blue) colours. This feature is often used to associate a "scale" value [such as amino acid variability in viral mutants] with each atom in a PDB file, and colour the molecule appropriately.

The difference between the 'temperature' and 'charge' colour schemes is that increasing temperature values proceed from blue to red, whereas increasing charge valuse go from red to blue.

# **Charge Colours**

The RasMol 'charge' colour scheme colour codes each atom according to the charge value stored in the input file (or beta factor field of PDB files). High values are coloured in blue (positive) and lower values coloured in red (negative). Rather than use a fixed scale this scheme determines the maximum and minimum values of the charge/temperature field and interpolates from red to blue appropriately. Hence, green cannot be assumed to be 'no net charge' charge.

The difference between the 'charge' and 'temperature' colour schemes is that increasing temperature values proceed from blue to red, whereas increasing charge valuse go from red to blue.

If the charge/temperature field stores reasonable values it is possible to use the RasMol 'colour dots potential' command to colour code a dot surface (generated by the 'dots' command) by electrostatic potential.

# **User Colours**

The RasMol 'user' colour scheme allows RasMol to use the colour scheme stored in the PDB file. The colours for each atom are stored in COLO records placed in the PDB data file. This convention was introduced by David Bacon's Raster3D program.

# **HBond Type Colours**

The RasMol 'type' colour scheme applies only to hydrogen bonds, hence is used in the command "colour hbonds type" This scheme colour codes each hydrogen bond according to the distance along a protein chain between hydrogen bond donor and acceptor. This schematic representation was introduced by Belhadj-Mostefa and Milner-White. This representation gives a good insight into protein secondary structure (hbonds forming alpha helices appear red, those forming sheets appear yellow and those forming turns appear magenta).

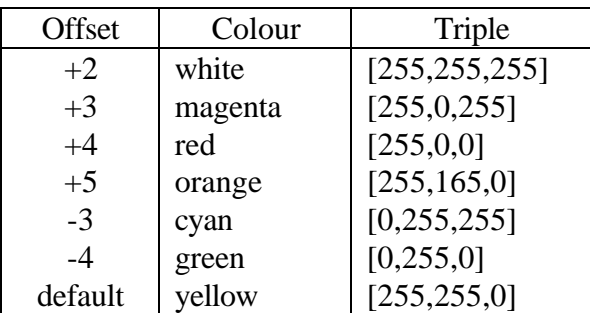

# **Potential Colours**

The RasMol 'potential' colour scheme applies only to dot surfaces, hence is used in the command "colour dots potential" This scheme colours each currently displayed dot by the electrostatic potential at that point in space. This potential is calculated using Coulomb's law taking the temperature/charge field of the input file to be the charge assocated with that atom. This is the same interpretation used by the 'colour charge' command. Like the 'charge'

colour scheme low values are blue/white and high values are red. The table below shows the static assignment of colours using a dielectric constant value of 10.

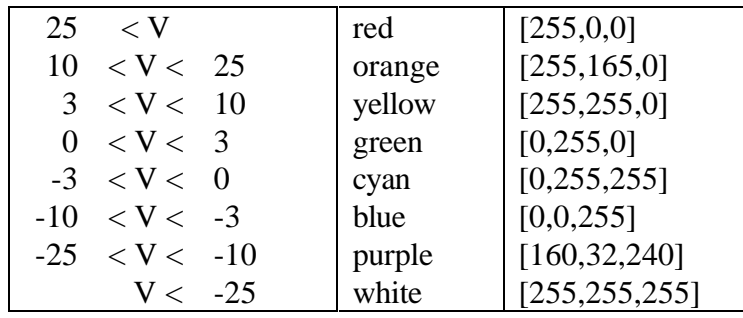

# **FILE FORMATS**

# **Brookhaven Data Bank Files**

If you do not have the Brookhaven documentation, you may find the following summary of the PDB file format useful. The Protein Data Bank is a computer-based archival database for macromolecular structures. The database was established in 1971 by the Brookhaven National Laboratory, New York, as a public domain repository for resolved crystallographic structures. The Bank uses a uniform format to store atomic co-ordinates and partial bond connectivities as derived from crystallographic studies.

PDB file entries consist of records of 80 characters each. Using the punched card analogy, columns 1 to 6 contain a record-type identifier, the columns 7 to 70 contain data. Columns 71 to 80 are normally blank, but may contain sequence information added by library management programs. The first four characters of the record identifier are sufficient to identify the type of record uniquely, and the syntax of each record is independent of the order of records within any entry for a particular macromolecule.

The only record types that are of major interest to the RasMol program are the ATOM and HETATM records which describe the position of each atom. ATOM/HETATM records contain standard atom names and residue abbreviations, along with sequence identifiers, coordinates in Angstrom units, occupancies and thermal motion factors. The exact details are given below as a FORTRAN format statement.

**FORMAT(6A1,I5,1X,A4,A1,A3,1X,A1,I4,A1,3X,3F8.3,2F6.2,1X,I3)**

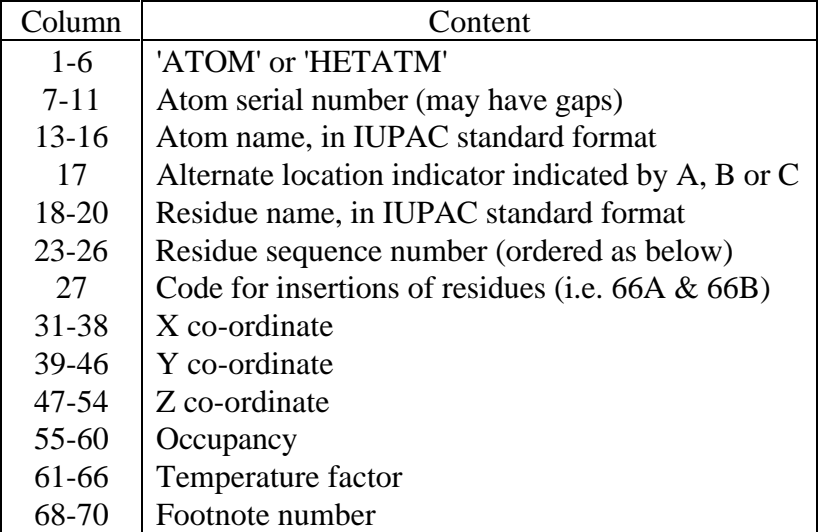

Residues occur in order of their sequence numbers, which always increase starting from the N-terminal residue for proteins and 5'-terminus for nucleic acids. If the residue sequence is known, certain atom serial numbers may be omited to allow for future insertion of any missing atoms. Within each residue, atoms are ordered in a standard manner, starting with the backbone (N-C-C-O for proteins) and proceeding in increasing remoteness from the alpha carbon, along the side chain.

HETATM records are used to define post-translational modifications and cofactors associated with the main molecule. Optional TER records are interpreted as breaks in the main molecule's backbone.

If present, RasMol also inspects HEADER, COMPND, HELIX, SHEET, TURN, CONECT, CRYST1, MODEL, ENDM and END records. Information such as the name, Brookhaven code, revision date and classification of the molecule are extracted from HEADER and COMPND records, initial secondary structure assignments are taken from HELIX, SHEET and TURN records, and the end of the file may be indicated by an END record.

# **RasMol Interpretation of PDB fields**

Atoms located at 9999.000, 9999.000, 9999.000 are assumed to be Insight pseudo atoms and are ignored by RasMol. Atom names beginning ' Q' are also assumed to be pseudo atoms or position markers.

When a data file contains an NMR structure, multiple conformations may be placed in a single PDB file delimted by several MODEL and ENDM records. In this case, RasMol only displays the first NMR model displayed in the file.

Rasidue names "CSH", "CYH" and "CSM" are considered pseudonyms for cysteine "CYS". Residue names "WAT", "H20", "SOL" and "TIP" are considered pseudonyms for water "HOH". The residue name "D20" is consider heavy water "DOD". The residue name "SUL" is conisdered a sulphate ion "SO4". The residue name "CPR" is considered to be cis-proline and is translated as "PRO". The residue name "TRY" is considered a pseudonym for tryptophan "TRY".

RasMol uses the HETATM fields to define the sets hetero, water, solvent and ligand. Any group with the name "HOH", "DOD", "SO4" or "PO4" (or aliased to one of these names by the preceding rules) is considered a solvent and is considered to be defined by a HETATM field.

RasMol only respect CONECT connectivity records in PDB files containing less than 256 atoms. This is explained in more detail in the section on determining molecule connectivity. CONECT records that define a bond more than once are interpreted as specifying the bond order of that bond, i.e. a bond specified twice is a double bond and a bond specified three (or more) times is a triple bond.

# **PDB Colour Scheme Specification**

RasMol also accepts the supplementary COLO record type in the PDB files. This record format was introduced by David Bacon's Raster3D program for specifying the colour scheme to be used when rendering the molecule. This extension is not currently supported by Brookhaven. The COLO record has the same basic record type as the ATOM and HETATM records described above.

Colours are assigned to atoms using a matching process. The Mask field is used in the matching process as follows. First RasMol reads in and remembers all the ATOM, HETA and COLO records in input order. When the user-defined ('User') colour scheme is selected, RasMol goes through each remembered ATOM/HETA record in turn, and searches for a COLO record that matches in all of columns 7 through 30. The first such COLO record to be found determines the colour and radius of the atom.

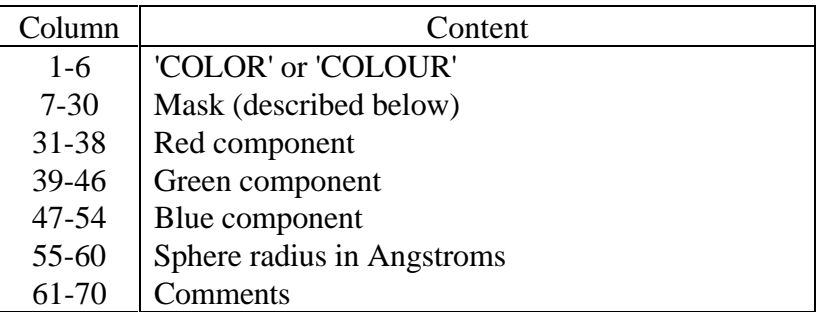

Note that the Red, Green and Blue components are in the same positions as the X, Y, and Z components of an ATOM or HETA record, and the van der Waals radius goes in the place of the Occupancy. The Red, Green and Blue components must all be in the range 0 to 1.

In order that one COLO record can provide colour and radius specifications for more than one atom (e.g. based on residue, atom type, or any other criterion for which labels can be given somewhere in columns 7 through 30), a 'don't-care' character, the hash mark "#" (number or sharp sign) is used. This character, when found in a COLO record, matches any character in the corresponding column in a ATOM/HETA record. All other characters must match identically to count as a match. As an extension to the specification, any atom that fails to match a COLO record is displayed in white.

# **Bibliography**

#### **Molecular Graphics**

- [1] Nelson Max, "**Computer Representation of Molecular Surfaces**", *IEEE Computer Graphics and Applications*, pp.21-29, August 1983.
- [2] Arthur M. Lesk, "**Protein Architecture: A Practical Approach**", IRL Press Publishers, 1991.

#### **Molecular Graphics Programs**

- [3] Per J. Kraulis, "**MOLSCRIPT: A Program to Produce both Detailed and Schematic Plots of Protein Structures**", *Journal of Applied Crystallography*, Vol.24, pp.946-950, 1991.
- [4] David Bacon and Wayne F. Anderson, "**A Fast Algorithm for Rendering Space-Filling Molecule Pictures**", *Journal of Molecular Graphics*, Vol.6, No.4, pp.219-220, December 1988.
- [5] David C. Richardson and Jane S. Richardson, "**The Kinemage: A tool for Scientific Communication**", *Protein Science*, Vol.1, No.1,pp.3-9, January 1992.
- [6] Mike Carson, "**RIBBONS 2.0**", *Journal of Applied Crystallography*, Vol.24, pp.958- 961, 1991.
- [7] Conrad C. Huang, Eric F. Pettersen, Teri E. Klein, Thomas E. Ferrinand Robert Langridge, "**Conic: A Fast Renderer for Space-FillingMolecules with Shadows**", *Journal of Molecular Graphics*, Vol.9, No.4, pp.230-236, December 1991.

#### **Molecular Biology Algorithms**

- [8] Wolfgang Kabsch and Christian Sander, "**Dictionary of Protein Secondary Structure: Pattern Recognition of Hydrogen-Bonded and Geometrical Features**", *Biopolymers*, Vol.22, pp.2577-2637, 1983.
- [9] M. Connolly, "**Solvent-Accessible Surfaces of Proteins and Nucleic Acids**", *Science*, Vol.221, No.4612, pp.709-713, August 1983.
- [10] Khaled Belhadj-Mostefa, Ron Poet and E. James Milner-White, "**Displaying Inter-Main Chain Hydrogen Bond Patterns in Proteins**", *Journal of Molecular Graphics*, Vol.9, No.3, pp.194-197, September 1991.
- [11] Mike Carson, "**Ribbon Models of Macromolecules**", *Journal of Molecular Graphics*, Vol.5, No.2, pp.103-106, June 1987.
- [12] Mike Carson and Charles E. Bugg, "**Algorithm for Ribbon Models of Proteins**", *Journal of Molecular Graphics*, Vol.4, No.2, pp.121-122, June 1986.

[13] H. Iijima, J. B. Dunbar Jr. and G. Marshall, "**Calibration of Effective Van der Waals Atomic Contact Radii for Proteins and Peptides**", *Proteins: Structure, Functions and Genetics*, Vol.2, pp.330-339,1987.

#### **Graphics Algorithms**

- [14] J. Foley, A. van Dam, S. Feiner and J. Hughes, "**Computer Graphics: Principles and Practice**", 2nd Edition, Addison Wesley Publishers, 1990.
- [15] J. Cleary and G. Wyvill, "**Analysis of an Algorithm for Fast Ray Tracing using Uniform Space Subdivision**", *The Visual Computer*, Vol.4, pp.65-83, 1988.
- [16] Thomas Porter,"**Spherical Shading**", *Computer Graphics* Vol.12, ACM SIGGRAPH, pp.282-285, 1978.
- [17] Jean-Michel Cense, "**Exact Visibility Calculation for Space-Filling Molecular Models**", *Journal of Molecular Graphics*, Vol.9, No.3, pp.191-193, September 1991.
- [18] Chris Schafmeister, "**Fast Algorithm for Generating CPK Images on Graphics Workstations**", *Journal of Molecular Graphics*, Vol.8, No.4, pp.201-206, December 1990.
- [19] Bruce A. Johnson, "**MSURF: A Rapid and General Program for the Representation of Molecular Surfaces**", *Journal of Molecular Graphics*, Vol.5, No.3, pp.167-169, September 1987.

#### **File Formats**

- [20] Frances C. Bernstein et al., "**The Protein Data Bank: A Computer-Based Archival File for Macromolecular Structures**", *Journal of Molecular Biology*, Vol.112, pp.535-542, 1977.
- [21] Arthur Dalby, Jmes G. Nourse, W. Douglas Hounshell, Ann K. I. Gushurst,David L. Grier, Burton A. Leland and John Laufer, "**Description of Several Chemical File Formats Used by Computer Programs Developed at Molecular Design Limited**", *Journal of Chemical Information and Computer Sciences*, Vol.32, No.3, pp.244-255, 1992.
- [22] Adobe Systems Inc., "**PostScript Language Reference Manual**", Addison-Wesley Publishers, Reading, Mass., 1985.